## **Créer le lien avec UBench UBench - Créer le lien avec UBench**

## **1. Activer le service web Ubench**

Avant de pouvoir faire le lien avec PlanManager, vous devez créer un compte web chez UBench International: [servicedesk@ubenchinternational.com.](mailto:servicedesk@ubenchinternational.com) Ce compte a un nom d'utilisateur qui commence par "WS\_".

Le compte que vous utilisez pour vous connecter à l'application Web Ubench ne peut pas être utilisé. Une fois que vous activez ce compte, vous pouvez continue dans PlanManager. (Attention: ce compte n'est pas gratuit)

## **2. Acces a la page UBench**

Il y a une page de Ubench sur l'onglet "Fichier". Si vous Ubench premier jeu, vous ne pouvez pas voir cette page. (Il n'y a pas de droits d'utilisateur standard pour cette page) Pour définir les droits sur cette page, vous devez avoir accès à l'onglet "Système" et le menu "droits". Si vous n'êtes pas autorisé à cet effet, s'il vous plaît contactez votre administrateur système local.

Sur le "Système"> "Droits", sélectionnez l'utilisateur souhaité (généralement «admin» ou «utilisateur»), puis ouvrez la section "Fichier" dans le tableau (cliquez sur le signe plus) pour trouver l'élément de menu "Ubench »dans la liste ouverte. Cochez les cases sur ce point, puis cliquez sur le bouton "Enregistrer" à gauche.

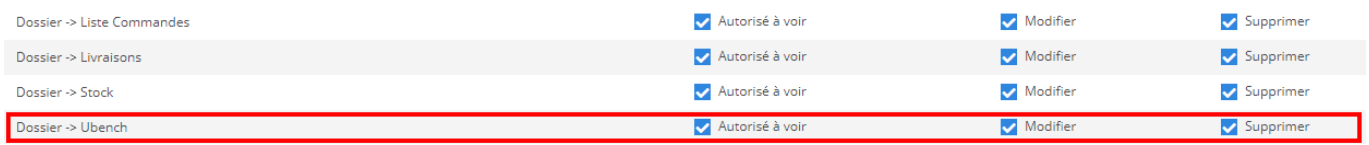

## **3. Saisie des données de connexion**

Quand vous allez la première fois vers "Dossier"> "Ubench", il vous sera demandé d'entrer vos informations de connexion.

Entrez les détails de votre compte web Ubench. (Voir le point 1) Si cette information est exacte, ce message disparaît et crée une connexion à votre compte. (Cela peut prendre un certain temps)

NOTE: Si votre lanManager comprend plusieurs sites et plusieurs comptes, vous devez nous contacter pour établir la liaison. Vous pouvez faire cela par courrier à [support@insypro.com](mailto:support@insypro.com) mentionnant clairement le nom d'utilisateur et mot de passe Ubench Web par emplacement. Référence ID de l'article : #1245 Auteur : Christof Verhoeven Dernière mise à jour : 2019-07-12 14:39